# Network Management & Monitoring

## **Contents**

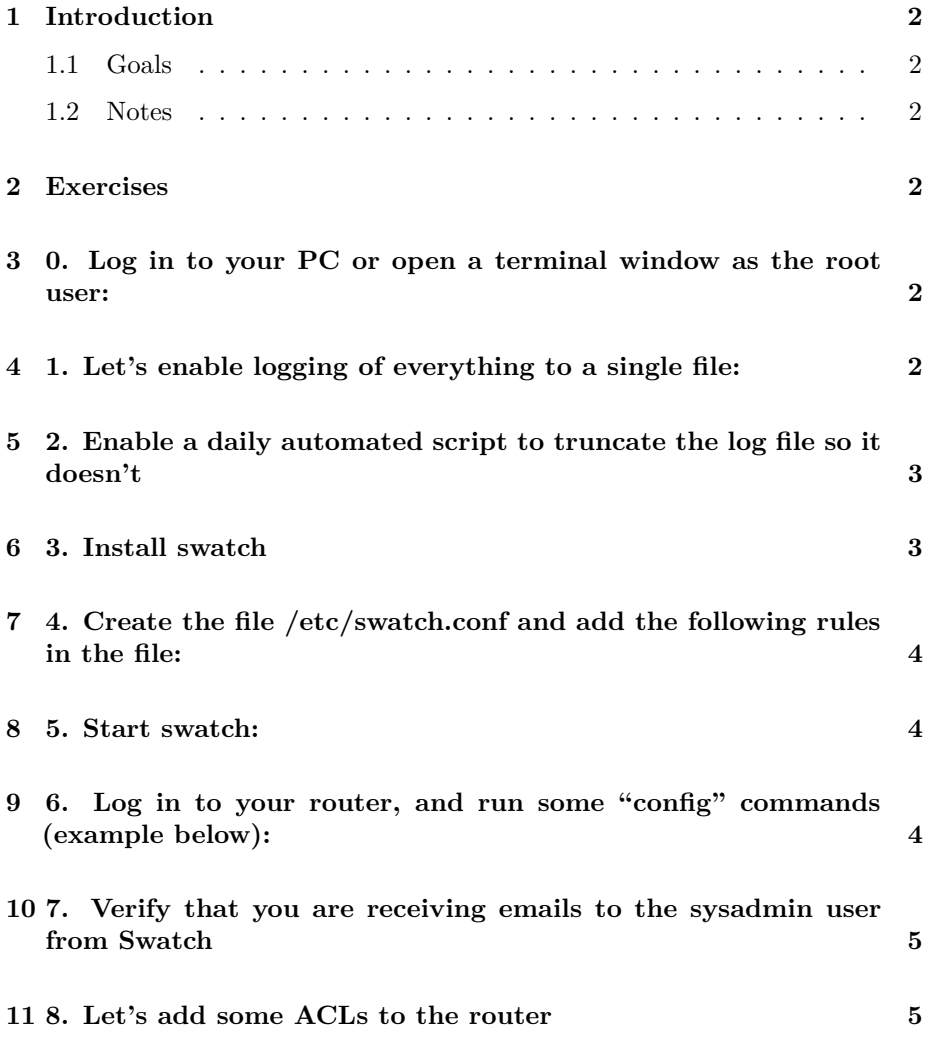

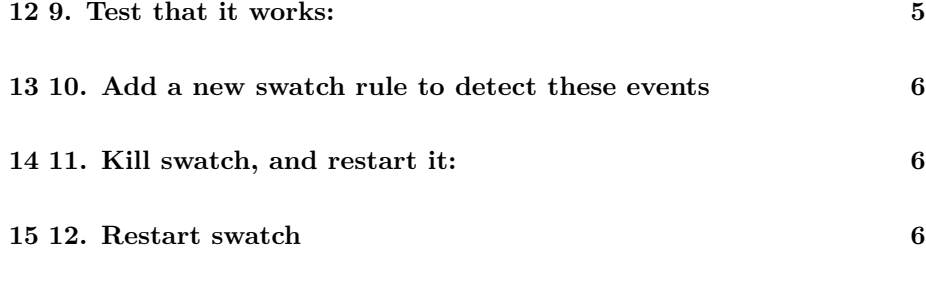

#### **[16 13. Try to telnet to the router again, and check your mail!](#page-6-0) 7**

### <span id="page-1-0"></span>**1 Introduction**

#### <span id="page-1-1"></span>**1.1 Goals**

• Learn how to manage logs using swatch

#### <span id="page-1-2"></span>**1.2 Notes**

- Commands preceded with "\$" imply that you should execute the command as a general user - not as root.
- Commands preceded with "#" imply that you should be working as root.
- Commands with more specific command lines (e.g. "rtrX>" or "mysql>") imply that you are executing commands on remote equipment, or within another program.

### <span id="page-1-3"></span>**2 Exercises**

## <span id="page-1-4"></span>**3 0. Log in to your PC or open a terminal window as the root user:**

 $$$  sudo  $-s$ 

## <span id="page-1-5"></span>**4 1. Let's enable logging of everything to a single file:**

# editor /etc/rsyslog.d/30-routerlogs.conf

• Find the line

local0.\* -?RouterLogs

. . . and add a new line below:

local0.\* /var/log/network/everything

. . . this will enable logging of ALL messages to a single file, so that we can run a monitoring script on the messages.

- Now restart rsyslog:
- # service rsyslog restart

## <span id="page-2-0"></span>**5 2. Enable a daily automated script to truncate the log file so it doesn't**

grow too big:

```
# editor /etc/logrotate.d/everything
```
• In the file add the following:

```
/var/log/network/everything {
  daily
  copytruncate
  rotate 1
  postrotate
    /etc/init.d/swatch restart
  endscript
}
```
## <span id="page-2-1"></span>**6 3. Install swatch**

# apt-get install swatch

## <span id="page-3-0"></span>**7 4. Create the file /etc/swatch.conf and add the following rules in the file:**

```
# editor /etc/swatch.conf
```

```
watchfor /PRIV_AUTH_PASS/
   mail=sysadm,subject=Enable mode entered
   threshold type=limit,count=1,seconds=3600
```

```
watchfor /CONFIG_I/
   mail=sysadm,subject=Router configuration
    threshold type=limit,count=1,seconds=3600
```

```
watchfor /LINK/
   mail=sysadm,subject=Link state change
   threshold type=limit,count=1,seconds=3600
```

```
watchfor /SSH/
   mail=sysadm,subject=SSH connection
   threshold type=limit,count=1,seconds=3600
```
Save the file and exit

### <span id="page-3-1"></span>**8 5. Start swatch:**

```
# swatch -c /etc/swatch.conf --daemon -t /var/log/network/everything
```
Check that it is running:

# ps ax | grep swatch

## <span id="page-3-2"></span>**9 6. Log in to your router, and run some "config" commands (example below):**

```
# telnet 10.10.X.254 [where "X" is your router number]
rtrX> enable
Password: <password>
rtrX# config terminal
rtrX(config)# int FastEthernet0/0
```

```
rtrX(config-if)# description Description Change for FastEthernet0/0 for Swatch
rtrX(config-if)# ctrl-z
rtrX# write memory
rtrX# exit
```
Just as in the previous exercise, attempt to shutdown / no shutdown a loopback interface

## <span id="page-4-0"></span>**10 7. Verify that you are receiving emails to the sysadmin user from Swatch**

\$ su - sysadmn \$ mutt -f /var/mail/sysadm

### <span id="page-4-1"></span>**11 8. Let's add some ACLs to the router**

```
rtrX# conf t
rtrX(config)# access-list 123 deny tcp any host 10.10.X.254 eq 23 log
rtrX(config)# access-list 123 permit ip any any
rtrX(config)# interface fastEthernet 0/1
rtrX(config-if)# ip access-group 123 in
rtrX(config-if)# exit
rtrX(config)# exit
```
(remember, X is the number of your group)

Explanation: we are now filtering Telnet to the router, on the inside interface, explicitly, but we allow anything else. The "permit" statement is required or we will be disabling all IP access to the router!

#### <span id="page-4-2"></span>**12 9. Test that it works:**

From your PC:

```
$ telnet 10.10.X.254
Trying 10.10.X.254...
telnet: Unable to connect to remote host: No route to host
$
```
Notice that it says "No route to host" instead of "Connection refused"

This is because, although we have disabled Telnet already by enabling SSH on the routers, an active ACL will respond differently than a closed port (TCP RST vs. ICMP Host Unreachable)

Now look at the logfile:

```
$ tail /var/log/network/everything
Jun 2 13:46:14 rtrX 6133: *Jun 2 15:46:13.552: %SEC-6-IPACCESSLOGP: list 123 denied tcp 10.
```
Hint: if your log is filled with "SSH-5-\*" messages, ignore them like this:

\$ grep -v SSH-5 /var/log/network/everything | tail

... you should see SEC-6-IPACCESSLOGP messages

## <span id="page-5-0"></span>**13 10. Add a new swatch rule to detect these events**

# editor /etc/swatch.conf

Add the following lines

```
watchfor /SEC-6-IPACCESS/
    mail=sysadm,subject=Blocked connection
    threshold type=limit,count=1,seconds=3600
```
#### <span id="page-5-1"></span>**14 11. Kill swatch, and restart it:**

```
# ps ax |grep swatch | grep -v grep
\12345 ? Ss 0:00 /usr/bin/swatch -c /etc/swatch.conf --daemon -t /var/log/network
```
The number on the LEFT is the number you need to kill - here 12345

# kill 12345 (the number YOU got!!)

## <span id="page-5-2"></span>**15 12. Restart swatch**

# swatch -c /etc/swatch.conf --daemon -t /var/log/network/everything

<span id="page-6-0"></span>**16 13. Try to telnet to the router again, and check your mail!**